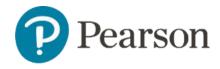

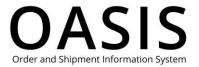

#### Table of Contents

| S | ubmitting a Claim                                 | • |
|---|---------------------------------------------------|---|
|   | Overview                                          | • |
|   | Damaged/Defective and Shortage/Overage guidelines | • |
|   | Submit your claim on OASIS                        | • |

#### Overview

With Pearson's) OASIS (Order and Shipment Information System) you can easily submit claims for damaged/defective, duplicate order, price/discount, sales tax, shortage/overage, and transportation issues. We will promptly evaluate your claim and notify you of our decision.

#### Damaged/Defective and Shortage/Overage guidelines

If you are submitting a Damaged/Defective or Shortage/Overage claim please refer to <a href="Damaged/Defective Claim Guidelines">Damaged/Defective Claim Guidelines</a> and <a href="Shortage/Overage Claim Guidelines">Shortage/Overage Claim Guidelines</a>, respectively, before you submit your claim. If you are filing any other type of claim, please proceed to <a href="Submit your claim on OASIS">Submit your claim on OASIS</a> below.

#### Submit your claim on OASIS

1. From the toolbar click Claims & Returns.

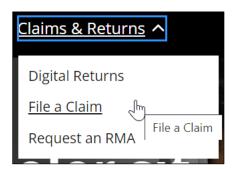

2. Select File a Claim.

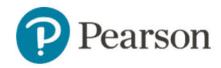

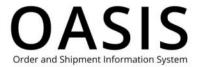

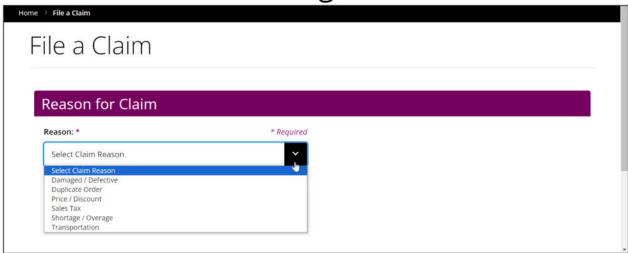

- 3. Select one of the following from the dropdown:
  - Damaged / Defective
  - Duplicate Order
  - Price / Discount
  - Sales Tax
  - Shortage / Overage
  - Transportation

**Note**: If you selected **Damaged / Defective** or **Shortage / Overage** you can click **Guidelines** for more information.

4. Enter the invoice number. If you selected **Sales Tax**, you can enter up to 25 invoice numbers.

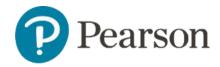

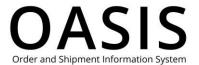

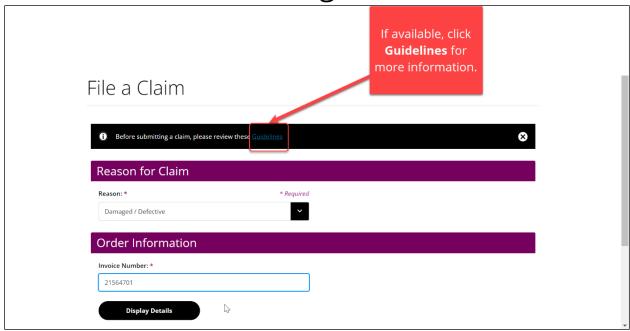

5. Click **Display Details**.

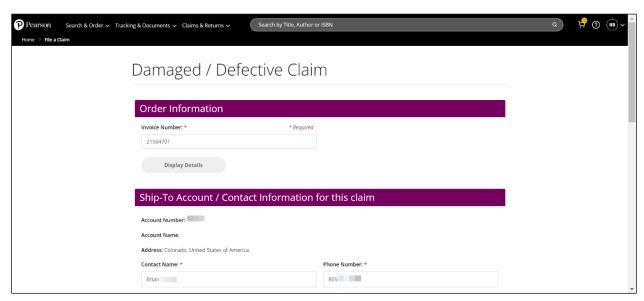

- 6. Complete the following fields for all claim types. These fields will be pre-populated based on your account information.
  - Contact Name
  - Phone Number
  - Email Address
- 7. Enter the Claim, Chargeback, or Purchase Order (PO) number for all claim types.

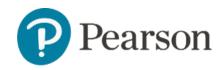

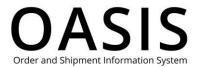

8. Several claim types have unique required fields and documents. See the table below for more information.

| Claim Type         | Field or Document            | Instructions                 |
|--------------------|------------------------------|------------------------------|
| Price / Discount   | Price Quote or Contract      | Upload a PDF no larger than  |
|                    | Information PDF              | 2 MB to support your claim.  |
| Sales Tax          | Valid Tax Exempt Certificate | Upload a PDF no larger than  |
|                    | PDF                          | 2 MB of the tax exempt       |
|                    |                              | certificate.                 |
| Shortage / Overage | "Home many cartons did       | Enter the number of          |
|                    | you receive with this        | cartons.                     |
|                    | shipment?" field             |                              |
|                    | ISBN and Quantity (Qty)      | If you received any ISBNs    |
|                    | fields                       | you did not order, enter the |
|                    |                              | ISBN and quantity for each   |
|                    |                              | one.                         |
|                    | "How many cartons are        | If you are questing a return |
|                    | being returned?" field       | enter the number of          |
|                    |                              | shipping labels you need for |
|                    |                              | each return carton.          |
| Transportation     | Shipping quote from your     | Upload PDFs no larger than   |
|                    | carrier or other supporting  | 2 MB to support your claim.  |
|                    | document PDFs                |                              |

9. For optional fields, such as Comments, please complete as many as possible since this will help us to evaluate your claim. For example, if textbooks were damaged photographs will help us expedite your claim.

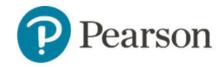

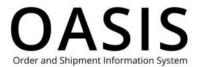

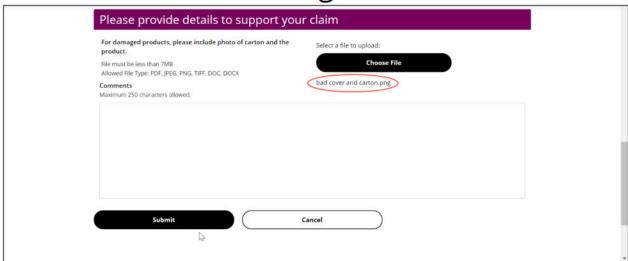

#### 10. Click Submit.

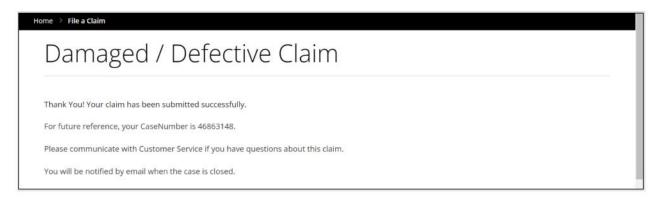